Buena Práctica de Higiene Industrial

Buscador Específico de Productos Químicos Peligrosos. LooQuim Diciembre 2019

#### Descripción de la tarea

En relación con la posible exposición a agentes químicos peligrosos en el Hospital Universitario de Torrecárdenas (HUT), se detecta la necesidad de mejorar la difusión de la información que se encuentra contenida en las distintas Fichas de Datos de Seguridad (FDS) de los productos químicos que son utilizados en el HUT.

### Solución adoptada

Se revisa y actualiza el inventario de las FDS de los productos químicos peligrosos que se utilizan en el HUT. Se incluye en dicho inventario algunos productos o sustancias químicas que, si bien no son considerados como peligrosos, requieren la aplicación de alguna medida preventiva de interés en su gestión (principalmente en lo referente a su almacenamiento).

Tras contactar con los distintos distribuidores y casas comerciales de productos químicos, se les solicita la remisión y/o actualización de las FDS de los productos suministrados.

Se diseña una base de datos en la que se identifica el producto químico en cuestión mediante su denominación comercial, su número CAS, su uso principal, el servicio o unidad en el que se utiliza y los puestos o categorías profesionales de los trabajadores que lo utilizan preferentemente (basándonos en la información obtenida de los mandos directos y de los propios trabajadores).

Teniendo en cuenta los datos extraídos de las FDS, se incluye en la base de datos las siguientes variables de estudio: los peligros de cada producto (especificados mediante las frases H); los pictogramas identificativos de cada peligro; las características de almacenamiento, las condiciones de manipulación; y por último los equipos de protección a utilizar (colectivos o individuales).

Creación de una herramienta de búsqueda.

A partir de la base de datos elaborada, se diseña un aplicativo para la búsqueda de productos en función de diversos criterios de interés. Se pretende, de este modo, que el trabajador pueda acceder a la información de una manera mucho más ágil y directa, realizando búsquedas personalizadas y concretas.

Para realizar una búsqueda, el trabajador simplemente deberá introducir dos datos, su categoría profesional y el lugar en que se ubica su puesto, (unidad o servicio). Estos datos son imprescindibles para realizar un primer cribado. Se obtendrá de este modo un inventario de todos los productos químicos que se encuentran en un lugar determinado en relación al grupo de profesionales al que podrían afectar.

Adicionalmente podremos elaborar búsquedas filtrando por diversos criterios e incluso utilizando palabras clave de acotación de la búsqueda. (De este modo, podremos conocer todos los productos con una característica de peligrosidad determinada que manipulemos, o que presenten un pictograma específico, los que requieran del uso de guantes u otro equipo de protección, o los que deban ser almacenados en unas condiciones determinadas, etc. Las posibilidades de filtrado de información son prácticamente ilimitadas).

El aplicativo identifica gráficamente los pictogramas de peligro de los productos obtenidos tras realizar la búsqueda, permitiendo así mismo guardar e imprimir un informe de la búsqueda realizada e información obtenida, facilitando de este modo poder tener acceso a la información en cualquier momento y lugar.

En cada uno de los productos químicos podremos encontrar el enlace disponible para descargar su ficha de datos de seguridad en formato pdf, para poder ser consultada en su totalidad y obtener la información completa, tal y como es facilitada por el suministrador y/o fabricante de la sustancia o producto.

Información previa proporcionada a los trabajadores para el uso del buscador Looquim:

La base de datos incluye aquellos productos, (sustancias y preparados químicos), tanto peligrosos como no peligrosos, que son utilizados con mayor frecuencia en el Hospital Universitario de Torrecárdenas.

La información y recomendaciones preventivas indicadas en la base de datos, no constituyen una "evaluación de riesgos" por si mismas. Se trata de recomendaciones de carácter general, para la adopción de medidas técnicas y uso de equipos de protección individual, basadas en la información extraída de las Fichas de Datos de Seguridad (FDS).

Las FDS han sido proporcionadas por los fabricantes y/o suministradores. No obstante, dicha información no puede cubrir la totalidad de situaciones posibles. Por lo tanto, frente a la manipulación de productos químicos, se encuentren o no incluidos en esta base de datos, es la evaluación de riesgos la que debe permitir adoptar, en cada situación, las medidas preventivas y de protección adecuadas.

Si tras realizar una consulta, el usuario detecta algún producto químico que manipula habitualmente, y éste no se encuentre contenido en la base de datos, así como en el caso de necesitar alguna información adicional, tiene a su disposición a su Unidad de Prevención de Riesgos Laborales (UPRL 3.1), contactando a través de la siguiente dirección de correo electrónico: uprl.hto.sspa@juntadeandalucia.es

Resultados o consecuencias de la implantación de la Buena Práctica

Para poder valorar adecuadamente la implantación de la medida adoptada, se requerirá del transcurso de cierto periodo de tiempo, permitiendo de este modo, la normalización en el uso de la herramienta de búsqueda diseñada. No obstante, los reportes iniciales remitidos en la actualidad por parte de los trabajadores, han resultado muy positivos y motivantes.

### Estado en el que se encuentra la Buena práctica

En desarrollo y con resultados observables.

Autoría: Mikel Jiménez Soto Hospital Universitario de Torrecárdenas / UPRL 3.1

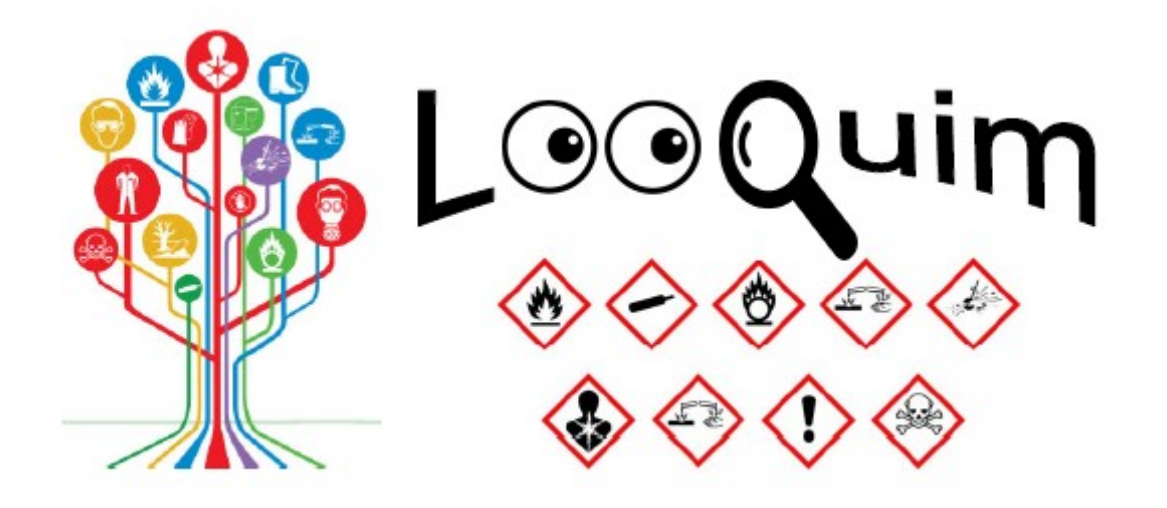

## **Buscador Específico de Productos Químicos Peligrosos**

# **en el Hospital Universitario de Torrecárdenas**

**UPRL 3.1**